# Math 130

Sinusoidal Regression on TI-83

These instructions will help you

- Enter data
- Plot data points in a scatter plot
- Fit a sinusoidal function to those data and plot it to see how well it fits.

# 1. **Preparing the STAT editor:**

**First steps:** If you are plotting points for the first time or you haven't used the Statistics editor for a while, start here.

### Turning ON the STAT PLOT:

Go to the STAT PLOT menu by pressing  $\boxed{2nd}$   $\boxed{Y=}$  and then press  $\boxed{\text{ENTER}}$  with the cursor on 1:Plot 1 (1)

Turn on the STAT PLOT by pressing  $\boxed{\text{ENTER}}$  with the cursor on ON and highlight the Type and Mark as shown (2)

alan atoma<br>Alan atoma Plot2 Plot3 靐 高色 .ot2. .õrr Iot3…Off /list:L<br>1ark: ⊡ ø  $\left| \right|$  $\frac{f(f)}{f(1)}$  -  $\frac{f(2)}{f(2)}$ 

Note the Xlist is L1 and the Ylist is L2

#### Clearing the STAT editor:

If there are data stored in the lists L! and L2, you will want to clear the lists. To clear the statistics editor press the  $\boxed{STAT}$  button and then  $\boxed{4}$  (ClrList) (1)

Now type in  $\boxed{2nd}$   $\boxed{1}$  to get L<sub>1</sub>, then type a comma  $\boxed{2}$  and follow it with  $\boxed{2nd}$   $\boxed{2}$  to get L<sub>2</sub>, (etc.) (2)

 $\frac{1}{2}$  then press  $\boxed{\text{Enter}}$  (3)

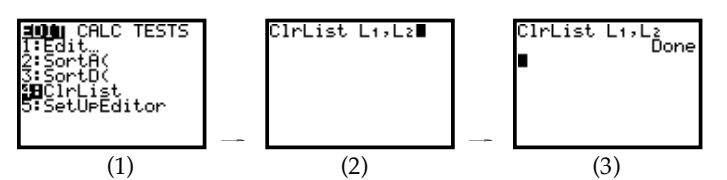

You can also clear individual lists by arrowing up to the top of the list (where the name is) pressing  $\boxed{\text{Clear}}$  and then pressing  $\boxed{\text{Enter}}$ 

## 2. **Plotting Data**

Begin by making sure that STAT PLOT 1 is ON (See above)

**Example:** Enter the table below in the statistics editor:

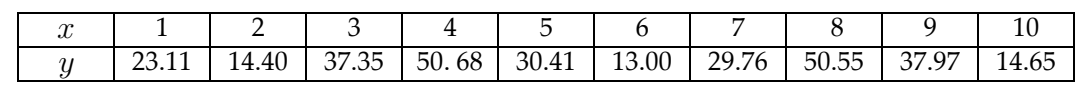

To put data into the statistics editor: Press the  $\boxed{\text{STAT}}$  button and then  $\boxed{\text{ENTER}}$  with the cursor on EDIT (1)

Begin entering data by putting *x* values in L<sub>1</sub> and *y* values in L<sub>2</sub> (2)

Go to the  $\overline{ZOOM}$  menu and press  $\overline{9}$  (Zoom Stat) and the graph will follow. (3) (4) (3) (4)

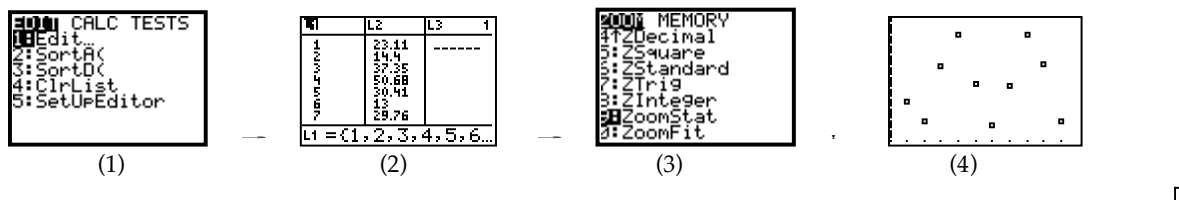

**Over:**

## 3. **Generating a Sinusoidal curve to fit the data**

#### $Press the  $STAT$  button (1)$

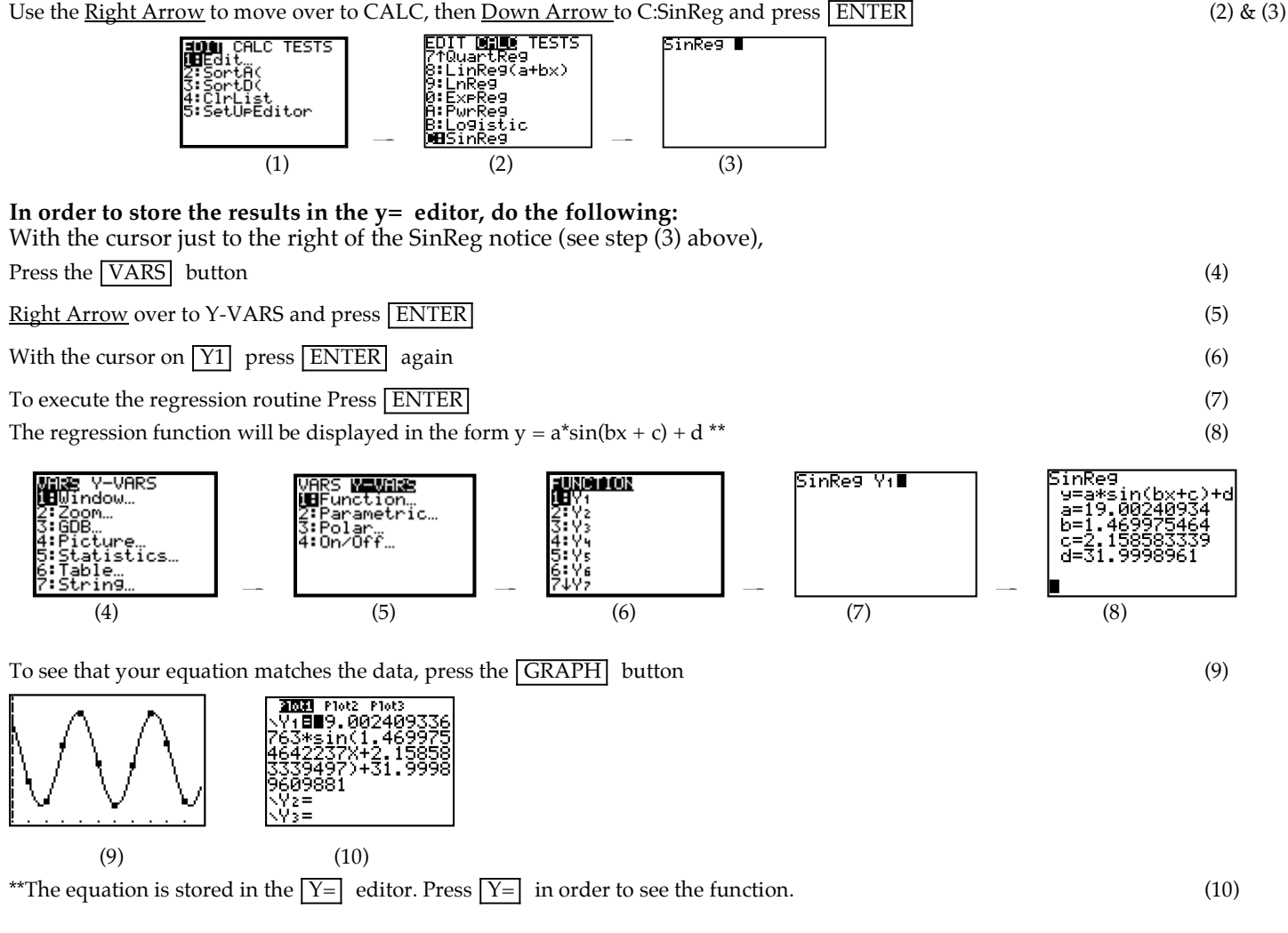

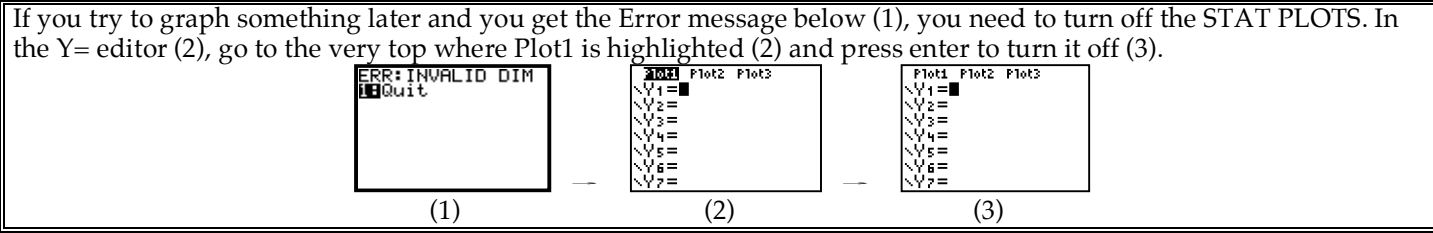